**VGI Partners Global Investments Limited** ABN 91 619 660 721 39 Phillip Street Sydney NSW 2000 Australia T. +61 2 9237 8923 www.vgipartners.com/lics/vg1

15 October 2021

ASX Market Announcements ASX Limited Exchange Centre 20 Bridge Street Sydney NSW 2000

BY ELECTRONIC LODGEMENT

#### **Notice of 2021 Annual General Meeting**

VGI Partners Global Investments Limited (**VG1**) wishes to advise that its 2021 Annual General Meeting (**AGM**) is scheduled to be held online at https://web.lumiagm.com/363948521 at 3:00pm (AEDT) on Tuesday, 16 November 2021.

Please find attached VG1's 2021 Notice of AGM, Proxy Form and AGM Guide (**Meeting Materials**).

Copies of Meeting Materials will be distributed electronically to shareholders today and are also available on VG1's website at: www.vgipartners.com/lics/vg1 under the "AGMs" section.

Please contact the Company's share registry, Boardroom Pty Limited, on 1300 737 760 (+61 2 9290 9600 from outside Australia) or via enquiries@boardroomlimited.com.au should a hard copy of the Meeting Materials be required.

#### **Authorised for release by:**

Ian Cameron, Company Secretary

#### **Investor contact information:**

Ingrid Groer, CFA Head of Investor Relations VGI Partners Global Investments Limited Phone: 1800 571 917 (inside Australia) +61 2 9237 8923 (outside Australia) Email: investor.relations@vgipartners.com

**VGI Partners Global Investments Limited** ABN 91 619 660 721 39 Phillip Street Sydney NSW 2000 Australia T. +61 2 9237 8923 www.vgipartners.com/lics/vg1

15 October 2021

#### **2021 Annual General Meeting**

Dear Fellow Investor,

On behalf of the board of directors (**Board**) of VGI Partners Global Investments Limited ACN 619 660 721 (**Company**), I am delighted to invite you to the 2021 annual general meeting (**AGM**) of the Company.

The AGM will be held online at https://web.lumiagm.com/363948521 at 3:00pm (AEDT) on Tuesday, 16 November 2021. There will not be a physical venue for shareholders to attend. The Company is relying on the *Treasury Laws Amendments (2021 Measures No.1) Act 2021* (Cth) to hold the virtual AGM, given the uncertainty and potential health risks associated with large gatherings during the COVID-19 pandemic.

Enclosed for your attention you will find:

- the notice of meeting (**Notice of Meeting**) and explanatory memorandum containing further information with respect to the business to be considered at the AGM (**Explanatory Memorandum**);
- a proxy form for the AGM (**Proxy Form**); and
- a guide to attending the virtual AGM (**AGM Guide**).

The formal AGM is part of a broader program of activity outlined below. If you plan to attend the virtual AGM, we encourage you to also join the Portfolio Manager's presentation at 10:00am (AEDT) in order to hear and ask questions about the portfolio. Details on how to participate in the Portfolio Manager's presentation and AGM are set out in the AGM Guide.

#### **Program (based on AEDT time)**

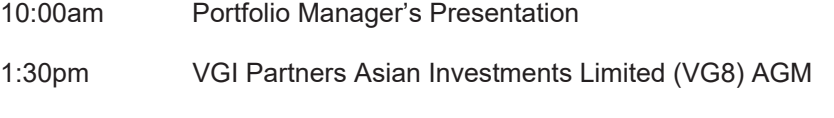

3:00pm VGI Partners Global Investments Limited (VG1) AGM

The day will begin with an investment update from Mr. Robert Luciano, Executive Chairman and Portfolio Manager of VGI Partners Limited (being the investment manager of the Company's investment portfolio) and the Company's shareholders (**Shareholders**) will be given an opportunity to ask questions about the portfolio.

The VG1 AGM will commence at 3:00pm (AEDT) with an address from me, the Chair. Following this opening address, each of the proposed resolutions outlined in the Notice of Meeting to go before Shareholders at the AGM will be considered and, as part of this consideration, Shareholders will be given an opportunity to ask the Board or the auditor, any questions on each resolution using the Lumi platform or AGM phone facility.

#### **Business of the AGM**

The business of the AGM is set out in the Notice of Meeting.

The Board encourages you to vote in favour of all resolutions set out below.

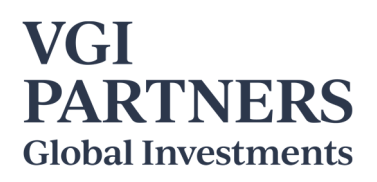

- Resolution 1: Adoption of the FY21 Remuneration Report
- Resolution 2: Re-election of Mr. David Jones as a director of the Company
- Resolution 3: Re-election of Ms. Adelaide McDonald as a director of the Company

#### **Appointing a Proxy Prior to the AGM**

If you are unable to attend the virtual AGM, you are encouraged to appoint a proxy who can attend the AGM and vote on your behalf. Please ensure that your Proxy Form or online instruction to appoint your proxy or proxies is received by the Company's share registry, Boardroom by no later than 3:00pm (AEDT) on Sunday, 14 November 2021. Proxy Forms or online instructions received after this time will be invalid.

Details on how your proxy or proxies can be appointed are outlined in the Notice of Meeting.

#### **Submitting Questions Prior to the AGM**

We encourage you or your proxyholders to submit questions in advance of the meeting by emailing our Head of Investor Relations, Ms. Ingrid Groer, at events@vgipartners.com. To allow time for us to collate questions and prepare answers, we request that Shareholders submit any questions by 5:00pm (AEDT) on Wednesday, 10 November 2021.

Should any changes to the AGM arrangements become necessary, the Company will advise the market via its website and by making an ASX announcement.

Yours sincerely,

Daniel Jones

**David F. Jones**  Chair

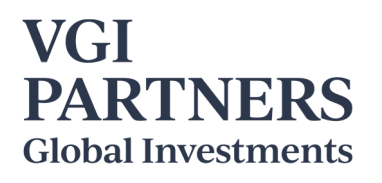

**VGI Partners Global Investments Limited** ABN 91 619 660 721 39 Phillip Street Sydney NSW 2000 Australia T. +61 2 9237 8923 www.vgipartners.com/lics/vg1

### **Notice of 2021 Annual General Meeting**

Notice is given that VGI Partners Global Investments Limited ACN 619 660 721 (**Company**) will hold its 2021 annual general meeting (**AGM**) of shareholders of the Company (**Shareholders**) online at https://web.lumiagm.com/363948521 at 3:00pm (AEDT) on Tuesday, 16 November 2021.

#### **Business to be considered at the AGM**

#### **Item 1: Consideration of financial statements and reports**

To receive and consider the annual report, financial statements, directors' report and auditor's report of the Company for the financial year ended 30 June 2021 (**FY21**).

#### *Please note that this item of business is for discussion only and there is no requirement for Shareholders to approve these reports.*

#### **Resolution 1: Adoption of the FY21 Remuneration Report**

To consider and if thought fit pass the following as a non-binding ordinary resolution:

*"That, for the purposes of section 250R(2) of the Corporations Act 2001 (Cth) and for all other purposes, the remuneration report of the Company as contained in the Company's annual report for the financial year ended 30 June 2021 be adopted."* 

A voting exclusion statement for this resolution is set out on page 2 of this notice of AGM (**Notice of Meeting**) and further information on this resolution is set out in the explanatory memorandum which accompanies and forms part of this Notice of Meeting (**Explanatory Memorandum**).

#### *Please note that the vote on this resolution is non-binding.*

#### **Resolution 2: Re**-**election of Mr. David Jones as a director of the Company**

To consider and, if thought fit, pass the following resolution as an ordinary resolution:

*"That Mr. David Jones, a director of the Company, who retires by rotation in accordance with rule 6.7 of the Company's Constitution and ASX Listing Rule 14.4 and, being eligible, offers himself for re*-*election, be reelected as a director of the Company."* 

The Explanatory Memorandum sets out further information on this resolution.

#### **Resolution 3: Re**-**election of Ms. Adelaide McDonald as a director of the Company**

To consider and, if thought fit, pass the following resolution as an ordinary resolution:

*"That Ms. Adelaide McDonald, a director of the Company, who retires by rotation in accordance with rule 6.7 of the Company's Constitution and ASX Listing Rule 14.4 and, being eligible, offers herself for re*-*election, be re*-*elected as a director of the Company."* 

The Explanatory Memorandum sets out further information on this resolution.

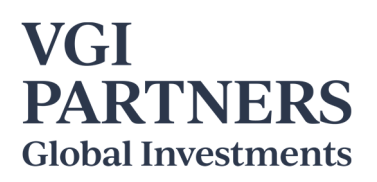

#### **Voting Exclusion Statement**

#### **Resolution 1 (Remuneration Report)**

Pursuant to sections 250BD and 250R of the *Corporations Act 2001* (Cth) (**Corporations Act**), the Company will disregard any votes cast on Resolution 1:

- by or on behalf of a member of the Company's key management personnel (**KMP**) whose remuneration details are included in the Company's remuneration report for the financial year ended 30 June 2021 (**Remuneration Report**) or their closely related parties, regardless of the capacity in which the vote is cast; or
- as a proxy by a person who is a member of the Company's KMP at the date of the AGM or their closely related parties,

unless the vote is cast as a proxy for a person entitled to vote on Resolution 1:

- in accordance with a direction in the proxy form (**Proxy Form**); or
- by the Chair of the AGM, provided the proxy appointment expressly authorises the Chair to exercise the proxy even if the resolution is connected directly or indirectly with the remuneration of a member of the Company's KMP.

#### **Voting Information**

Pursuant to rule 5.7(b)(i) of the Company's Constitution, and section 250J(1) of the Corporations Act (as amended by the *Treasury Laws Amendments (2021 Measures No.1) Act 2021* (Cth)) the Chair will put all resolutions to a poll. Results of the voting on the resolutions will be announced to the ASX as soon as practicable after the AGM.

#### **Entitlement to vote**

In accordance with section 1074E(2)(g)(i) of the Corporations Act and regulation 7.11.37 of the *Corporations Regulations 2001* (Cth), the Company has determined that for the purpose of the AGM, all shares in the capital of the Company will be taken to be held by the persons who held them as registered holders at 7:00pm (AEDT) on Sunday 14 November 2021. Accordingly, share transfers registered after that time will be disregarded in determining entitlements to attend and vote at the virtual AGM.

#### **Proxies**

A Shareholder entitled to attend and vote at the virtual AGM is entitled to appoint not more than two proxies to attend and vote in their place. A proxy does not need to be a Shareholder. If a Shareholder appoints two proxies, the Shareholder may specify the proportion or number of votes each proxy is entitled to exercise. If no proportion or number of votes is specified, each proxy may exercise half of the Shareholder's votes. If the specified proportion or number of votes exceeds that which the Shareholder is entitled to, each proxy may exercise half of the Shareholder's votes. Any fractions of votes brought about by the apportionment of votes to a proxy will be disregarded.

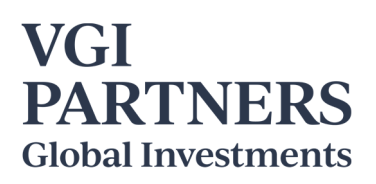

#### **Proxies can be appointed by providing a Proxy Form to the Company in one of the following ways:**

- online through the share registry's website at www.votingonline.com.au/vg1agm2021 (using the personalised Voting Access Code sent to you by email or post on 15 October 2021);
- by posting a completed Proxy Form or delivering a completed Proxy Form by hand to the share registry (addresses below); or
- by faxing a completed Proxy Form to the share registry (fax number below).

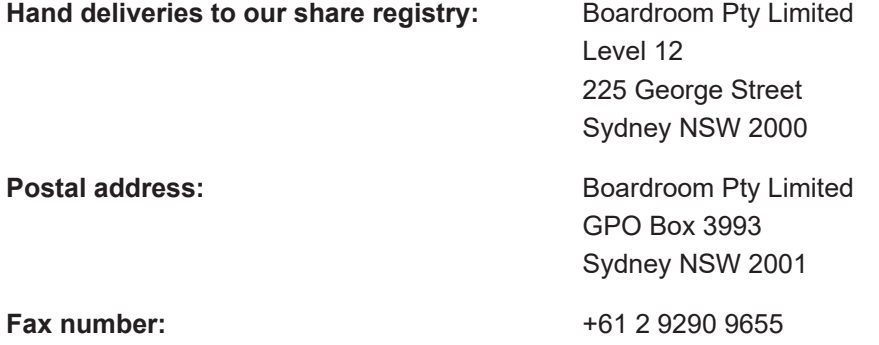

Proxy Forms or online instructions must be received by the Company no later than 3:00pm (AEDT) on Sunday, 14 November 2021. Proxy appointments received later than this time will be invalid.

A Proxy Form is provided with this Notice of Meeting.

#### **Undirected proxies – Chair voting instructions**

The Chair intends to vote all undirected proxies in favour of the resolutions set out in this Notice of Meeting to the extent permitted by law. If a Shareholder appoints the Chair as their proxy, expressly or by default, and they do not direct the Chair on how to vote on a resolution, by completing and returning the Proxy Form, they will be expressly authorising the Chair to exercise the proxy and vote as the Chair sees fit on a resolution.

#### **Questions for the Chair or auditor**

We aim to provide Shareholders with the best opportunity to ask questions about the Company and its auditor at the AGM. If you would like to ask a question to be addressed at the AGM, please email your question to our Head of Investor Relations, Ms. Ingrid Groer, at events@vgipartners.com by 5:00pm (AEDT) on Wednesday, 10 November 2021. Alternatively, Shareholders may also ask questions during the AGM using the Lumi platform or AGM phone facility.

By order of the board of directors of the Company.

**Ian Cameron**  Company Secretary

15 October 2021

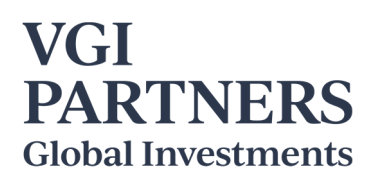

## **Explanatory Memorandum**

This Explanatory Memorandum provides Shareholders with important information in relation to each item of business for the AGM, including the proposed resolutions to be considered by Shareholders of the Company.

Terms and abbreviations defined in the Notice of Meeting have the same meaning when used in this Explanatory Memorandum.

#### **Financial statements and reports (not voted on)**

The business of the AGM will include the receipt and consideration of the Company's annual report, financial statements, directors' report and the auditor's report for the financial year ended 30 June 2021 (**Reports**) as required by section 317 of the Corporations Act. The Reports are included in the Company's annual report, which was lodged with the ASX on 17 August 2021.

A copy of the annual report is available from the Company's website at www.vgipartners.com/lics/vg1.

Neither the Corporations Act, nor the Company's Constitution, require a vote of Shareholders on the Reports. However, Shareholders will be given a reasonable opportunity to ask questions and make comments in relation to both the Reports, and the business and management of the Company.

Shareholders will also be given a reasonable opportunity to ask questions of a representative of the Company's auditor, Pitcher Partners, relevant to the conduct of the audit, the preparation and content of the Company's financial statements and auditor's report, the accounting policies adopted by the Company in relation to the preparation of the financial statements and the independence of the auditor in relation to the conduct of the audit.

#### **Resolution 1: Adoption of the FY21 Remuneration Report (non-binding resolution)**

Resolution 1 provides Shareholders the opportunity to vote on the Company's Remuneration Report. Under section 250R(2) of the Corporations Act, the Company must put the adoption of the Remuneration Report to a vote at its AGM. The Remuneration Report forms part of the directors' report and is set out in the Company's annual report for the financial year ended 30 June 2021 on pages 14 to 15.

The Remuneration Report describes the policies of the board of directors of the Company (**Board**) in relation to the nature and level of remuneration paid to the Company's directors. Messrs. David Jones and Robert Luciano are directors of the investment manager, VGI Partners Limited, and do not receive directors' fees from the Company.

While the vote on the Remuneration Report is advisory only and does not bind the directors or the Company, the Board will take the outcome of the vote into account when considering the Company's future remuneration arrangements.

Additionally, under the Corporations Act, if 25% or more of the votes cast are against the adoption of the Remuneration Report at two consecutive annual general meetings, Shareholders will be required to vote at the second of those annual general meetings on a resolution (**Spill Resolution**) that another meeting be held within 90 days (**Spill Meeting**) at which all of the Company's directors, other than the managing director, will cease to hold office unless re-elected at the Spill Meeting. The Spill Resolution is an ordinary resolution.

Shareholders will be given a reasonable opportunity at the AGM to ask questions about, and make comments on, the Remuneration Report.

The voting exclusion statement for Resolution 1 is set out on page 2 of the Notice of Meeting.

*The Board unanimously recommends that Shareholders vote in favour of adopting the Remuneration Report.* 

#### **Resolution 2: Re**-**election of Mr. David Jones as a director of the Company**

Rule 6.7(b) of the Company's Constitution requires that at every annual general meeting, one third, or the nearest to one third (rounded up to the nearest whole number) of the Company's directors must retire from office. The directors to retire each year are the directors longest in office since last being elected or re-elected. Each retiring director of the Company is eligible for re-election in accordance with the ASX Listing Rules and the Company's Constitution.

Having regard to the above, Mr. David Jones and Ms. Adelaide McDonald have agreed to retire from office at the AGM, and being eligible, will each stand for re-election as directors of the Company at the AGM.

The experience, skills and qualifications of Mr. David Jones are as follows:

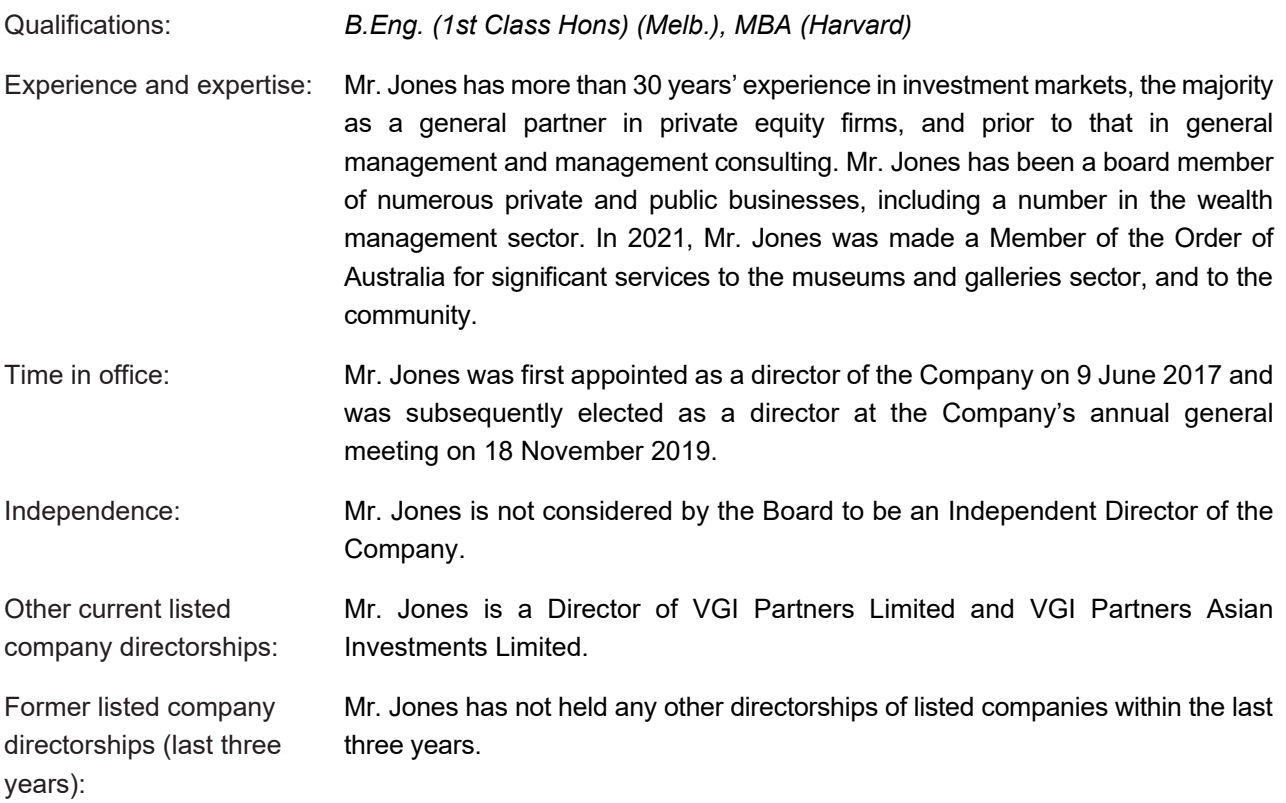

*The Board (excluding Mr. David Jones due to his conflict of interest) unanimously supports the re-election of Mr. David Jones and recommends that Shareholders vote in favour of Resolution 2.* 

#### **Resolution 3: Re**-**election of Ms. Adelaide McDonald as a director of the Company**

As noted in relation to Resolution 2 above, Mr. David Jones and Ms. Adelaide McDonald have agreed to retire from office at the AGM, and being eligible, will each stand for re-election as directors of the Company at the AGM.

The experience, skills and qualifications of Ms. Adelaide McDonald are as follows:

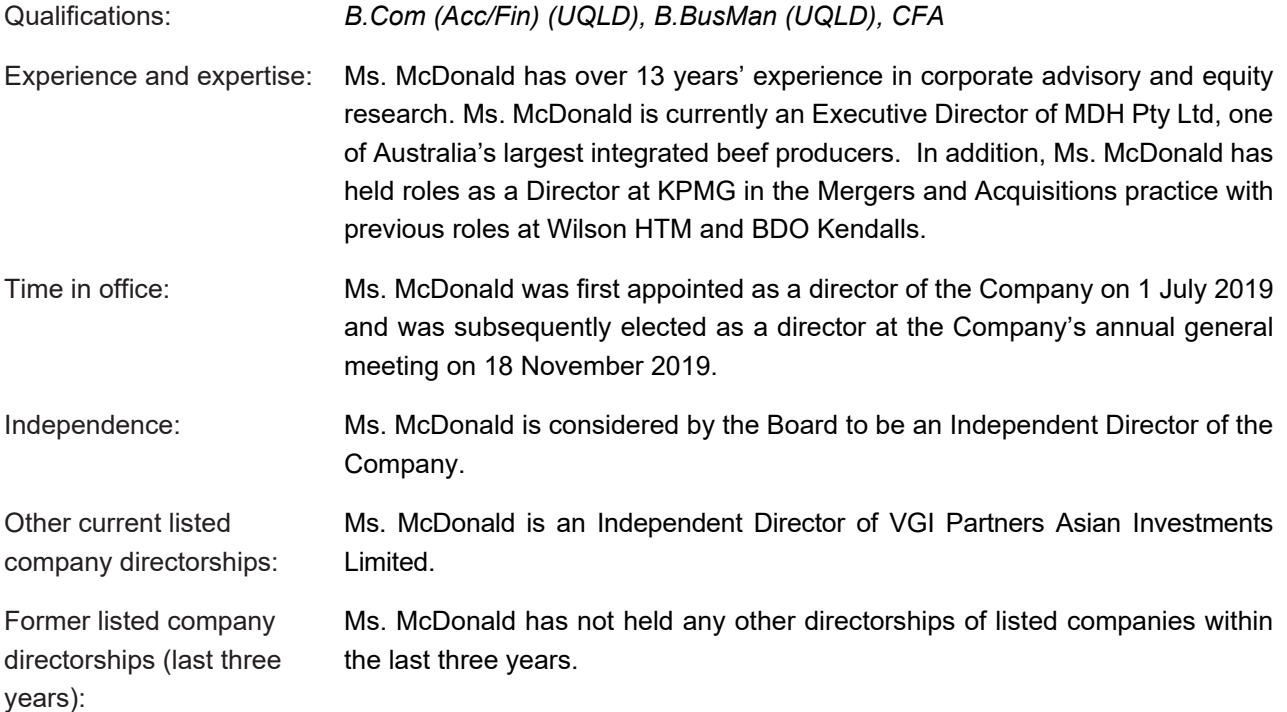

*The Board (excluding Ms. Adelaide McDonald due to her conflict of interest) unanimously supports the reelection of Ms. Adelaide McDonald and recommends that Shareholders vote in favour of Resolution 3.* 

**All Correspondence to:** 

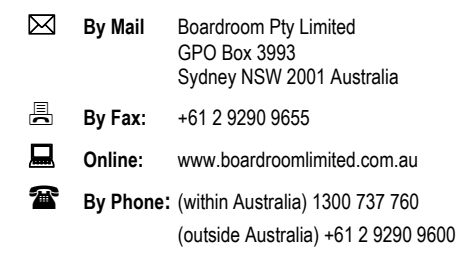

## **YOUR VOTE IS IMPORTANT**

For your vote to be effective it must be recorded **before 3:00pm (AEDT) on Sunday, 14 November 2021.** 

#### **E.** TO VOTE ONLINE **(BY LODGING AN ONLINE PROXY) BY SMARTPHONE**

**STEP 1: VISIT** https://www.votingonline.com.au/vg1agm2021

#### **STEP 2: Enter your Postcode OR Country of Residence (if outside Australia)**

**STEP 3: Enter your Voting Access Code (VAC):** 

### **TO VOTE BY COMPLETING THE PROXY FORM**

#### **STEP 1 APPOINTMENT OF PROXY**

Indicate who you want to appoint as your Proxy.

If you wish to appoint the Chair of the Meeting as your proxy, mark the box. If you wish to appoint someone other than the Chair of the Meeting as your proxy please write the full name of that individual or body corporate. If you leave this section blank, or your named proxy does not attend the Meeting, the Chair of the Meeting will be your proxy. A proxy need not be a securityholder of the Company. Do not write the name of the Company or the registered securityholder in the space.

#### **Appointment of a Second Proxy**

You are entitled to appoint up to two proxies to attend the Meeting and vote. If you wish to appoint a second proxy, an additional Proxy Form may be obtained by contacting Boardroom, the Company's securities registry (using the contact details at the top of this page) or you may copy this form.

#### To appoint a second proxy you must:

(a) Complete two Proxy Forms. On each Proxy Form state the percentage of your voting rights or the number of securities applicable to that form. If the appointments do not specify the percentage or number of votes that each proxy may exercise, each proxy may exercise half your votes. Fractions of votes will be disregarded.

(b) Return both Proxy Forms together in the same envelope.

#### **STEP 2 VOTING DIRECTIONS TO YOUR PROXY**

To direct your proxy how to vote, mark one of the boxes opposite each item of business. All your securities will be voted in accordance with such a direction unless you indicate only a portion of securities are to be voted on any item by inserting the percentage or number that you wish to vote in the appropriate box or boxes. If you do not mark any of the boxes on a given item, your proxy may vote as they choose. If you mark more than one box on an item for all your securities your vote on that item will be invalid.

#### **Proxy which is a Body Corporate**

Where a body corporate is appointed as your proxy, the representative of that body corporate attending the Meeting must have provided an "Appointment of Corporate Representative" prior to the Meeting. An Appointment of Corporate Representative form can be obtained from Boardroom, the Company's securities registry.

#### **STEP 3 SIGN THE FORM**

The form **must** be signed as follows:

**Individual:** This form is to be signed by the securityholder.

**Joint Holding:** where the holding is in more than one name, all the securityholders must sign.

**Power of Attorney:** to sign under a Power of Attorney, you must have already lodged the Power of Attorney with Boardroom, the Company's securities registry. Alternatively, you may attach a certified photocopy of the Power of Attorney to this form when you return it.

**Companies:** this form must be signed by a Director jointly with either another Director or a Company Secretary. Where the company has a Sole Director who is also the Sole Company Secretary, this form should be signed by that person. **Please indicate the office held by signing in the appropriate place.**

#### **STEP 4 LODGEMENT**

Proxy forms (and any Power of Attorney under which it is signed) must be received no later than 48 hours before the commencement of the Meeting, therefore by **3:00pm (AEDT) on Sunday, 14 November 2021.** Any Proxy Form received after that time will not be valid for the scheduled Meeting.

**Proxy forms may be lodged using the enclosed Reply Paid Envelope or:** 

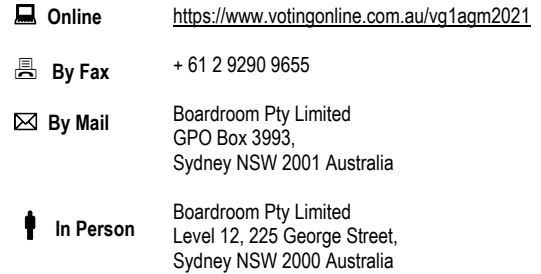

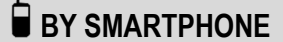

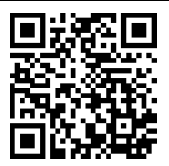

 Scan QR Code using smartphone QR Reader App

**Your Address** 

This is your address as it appears on the company's share register. If this is incorrect, please mark the box with an "X" and make the correction in the space to the left. Securityholders sponsored by a broker should advise their broker of any changes. **Please note, you cannot change ownership of your securities using this form.** 

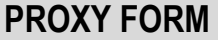

#### **STEP 1 APPOINT A PROXY**

I/We being a member/s of **VGI Partners Global Investments Limited** (Company) and entitled to attend and vote hereby appoint:

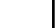

the **Chair of the Meeting (mark box)**

 **OR** if you are **NOT** appointing the Chair of the Meeting as your proxy, please write the name of the person or body corporate (excluding the registered securityholder) you are appointing as your proxy below

or failing the individual or body corporate named, or if no individual or body corporate is named, the Chair of the Meeting as my/our proxy at the Annual General Meeting of the Company to be held virtually at https://web.lumiagm.com/363948521 **on Tuesday, 16 November 2021 at 3:00pm (AEDT)** and at any adjournment of that Meeting, to act on my/our behalf and to vote in accordance with the following directions or if no directions have been given, as the proxy sees fit.

Chair of the Meeting authorised to exercise undirected proxies on remuneration related matters: If I/we have appointed the Chair of the Meeting as my/our proxy or the Chair of the Meeting becomes my/our proxy by default and I/we have not directed my/our proxy how to vote in respect of Resolution 1, I/we expressly authorise the Chair of the Meeting to exercise my/our proxy in respect of this Resolution even though Resolution 1 is connected with the remuneration of members of the key management personnel of the Company.

The Chair of the Meeting will vote all undirected proxies in favour of all items of business (including Resolution 1). If you wish to appoint the Chair of the Meeting as your proxy with a direction to vote against, or to abstain from voting on an item, you must provide a direction by marking the 'Against' or 'Abstain' box opposite that resolution.

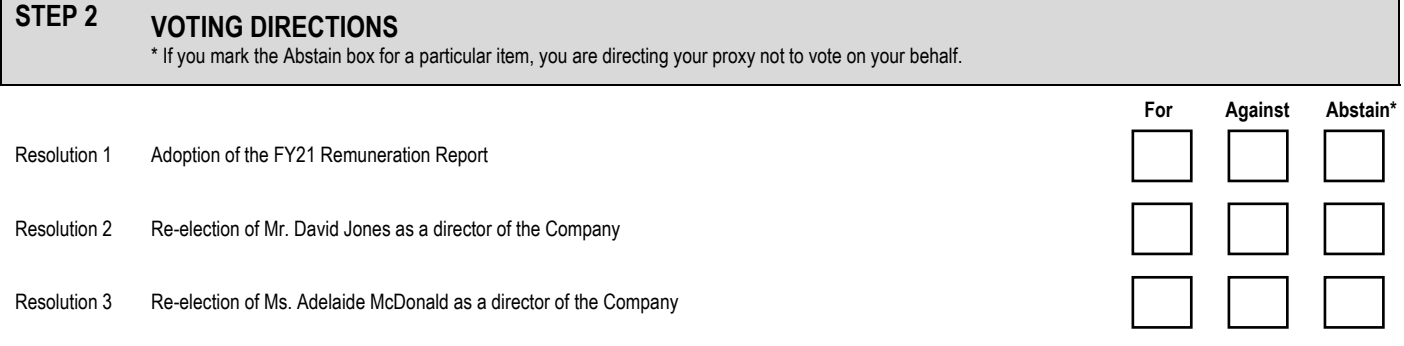

#### **STEP 3 SIGNATURE OF SECURITYHOLDERS**  This form must be signed to enable your directions to be implemented.

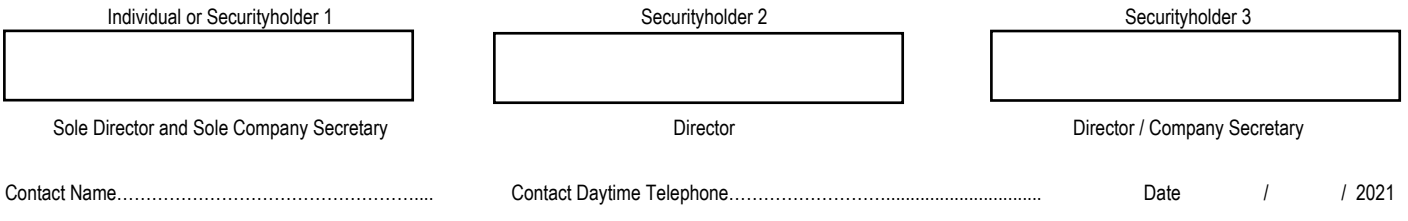

## **2021 Annual General Meeting**  Online AGM Guide for 16 November 2021

VGI Partners Global Investments Limited (Company) will hold its 2021 Annual General Meeting (AGM) online at <https://web.lumiagm.com/363948521> at 3:00pm (AEDT) on Tuesday, 16 November 2021. A telephone facility will also be provided for the AGM. The AGM is part of a broader program of activity outlined below. If you plan to attend the virtual AGM, we encourage you to also join the Portfolio Manager's presentation at 10:00am (AEDT) to ask questions about the portfolio.

#### Program (based on AEDT time):

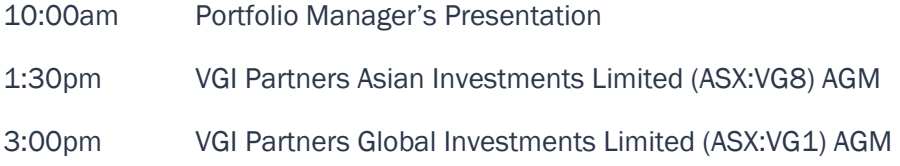

### 10:00am (AEDT) – Portfolio Manager's Presentation

This session is an opportunity to hear from Mr. Robert Luciano, Executive Chairman and Portfolio Manager of VGI Partners Limited (the investment manager of the Company's investment portfolio). It is open to both shareholders of the Company and guests. The focus of the webinar will be the group's two listed investment companies: VG1 and VG8. Mr. Luciano and senior members of the VGI Partners Investment Team will provide an update on the portfolios, while Mr. Jonathan Howie (Chief Executive Officer of VGI Partners Limited) will discuss operational aspects.

#### Please pre-register for the webinar or the call to avoid delays on the day.

If you pre-register and do not receive a confirmation email, please check your spam or junk mail folder.

#### Webinar link: <https://services.choruscall.com.au/webcast/vgi-bcqnch0n.html>

Input your name, email and company to register. The webinar will be interactive, with questions able to be submitted online during the event. Please use the "Ask a Question" box to type any question you would like addressed. Questions for the VGI Partners team, or queries about the event, can also be presubmitted to [events@vgipartners.com.](mailto:events@vgipartners.com)

A recording will be available on the VG1 website at [www.vgipartners.com/lics/vg1](http://www.vgipartners.com/lics/vg1) after the event.

Pre-register for the listen-only conference call: <https://s1.c-conf.com/diamondpass/10016948-fh56n1.html> If you have not pre-registered for the 10am Portfolio Manager's presentation, please use the listenonly dial-in numbers below (conference ID 10016948):

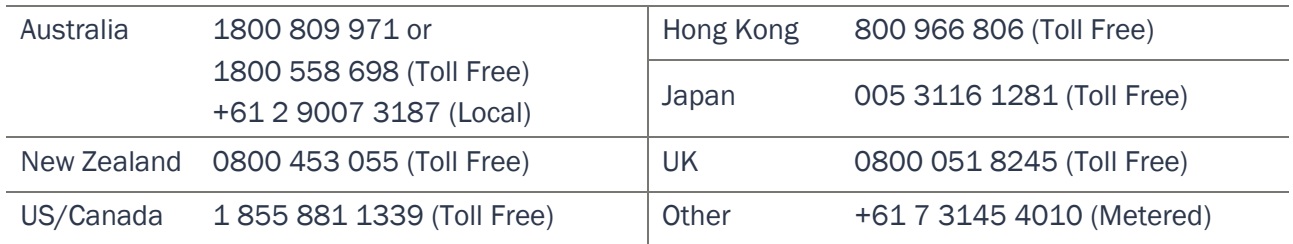

#### 3:00pm (AEDT) – VG1 Annual General Meeting

Online registration will open at 2:00pm (AEDT) on Tuesday, 16 November 2021 (one hour before the AGM).

**Voting Access Code (VAC):** Shareholders who wish to ask questions and/or vote will require their VAC. The VAC can be found in the personalised email or letter sent on 15 October 2021 about the Virtual AGM. It is also located on the front page of the shareholder's personalised proxy form (available via the shareholder's InvestorServe account under Statements & Advices).

#### Shareholders and appointed proxyholders:

- May join and participate in the AGM by logging into the webcast at <https://web.lumiagm.com/363948521> with their username and password (postcode or country code). During the AGM, registered shareholders and proxyholders may:
	- Submit questions online.
	- Vote online via Lumi. If the shareholder or proxyholder voted online prior to the AGM, the vote during the AGM will override the pre-AGM vote.
- Or may prefer to ask questions by phone at **1800 490 597** or  $+61280004551$ . Shareholders should provide their personal VAC, their name and the name of the holding to the call centre operator. Once registered with the call centre, a shareholder will be able to listen to the AGM proceedings over the phone. Phone participants will be notified when it is time to register questions for each item of business and when it is their turn to ask a question. It will not be possible to vote by phone.
- Or may view the webcast by registering as a guest, but will not be able to vote or ask questions.

#### Guests and non-shareholders:

- May view the webcast at <https://web.lumiagm.com/363948521> and register as a guest. Guests will not be able to ask questions or vote.
- Or may listen by phone. Guests should call 1800 490 597 or +61 2 8000 4551 and provide their name to the operator. Guests will be on a muted line and it will not be possible to vote by phone.

A recording will be available on the VG1 website at [www.vgipartners.com/lics/vg1](http://www.vgipartners.com/lics/vg1) after the event.

Please refer to the following instructions for more information on using Lumi and the AGM phone facility.

#### Getting Started with Lumi

To participate in the AGM, please visit <https://web.lumiagm.com/363948521> via a web browser on a PC, tablet or smartphone (using the latest version of Chrome, Safari, Edge or Firefox).

To log into the portal, you will need the following information:

#### Meeting ID: 363-948-521

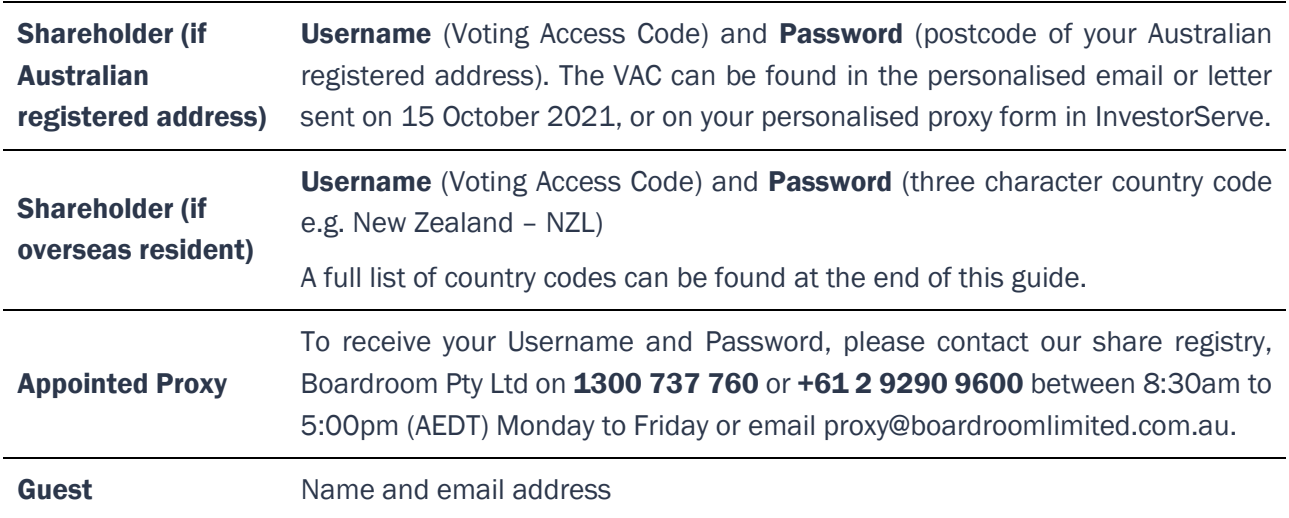

To join the meeting, enter the unique 9 digit meeting ID (363-948-521) and select "Join". To proceed to registration, you will be asked to read and accept the terms and conditions.

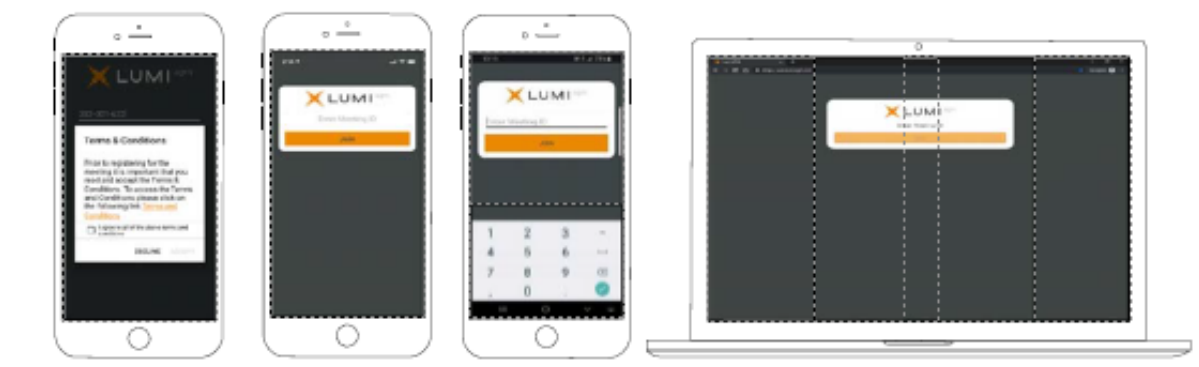

If you are a Shareholder, select "I have a login" and enter your Username (Voting Access Code) and Password (postcode or country code). If you are a Proxyholder, you will need to enter the unique Username and Password provided by Boardroom. Select "Login".

If you are not a Shareholder or Proxyholder, select "I am a guest". You will be asked to enter your name and email details, then select "Enter". Please note, guests are not able to ask questions or vote at the meeting.

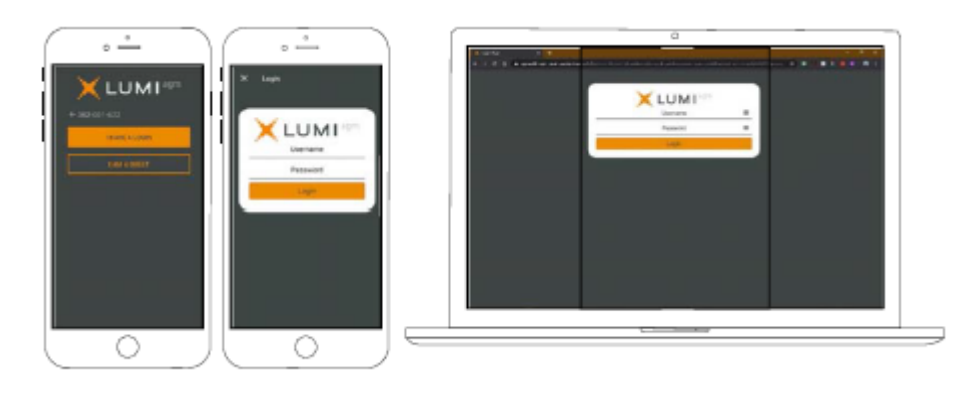

#### Navigating

Once you have registered, you will be taken to the homepage i which displays your name and meeting information. Icons will be displayed in different areas depending on the device being used.

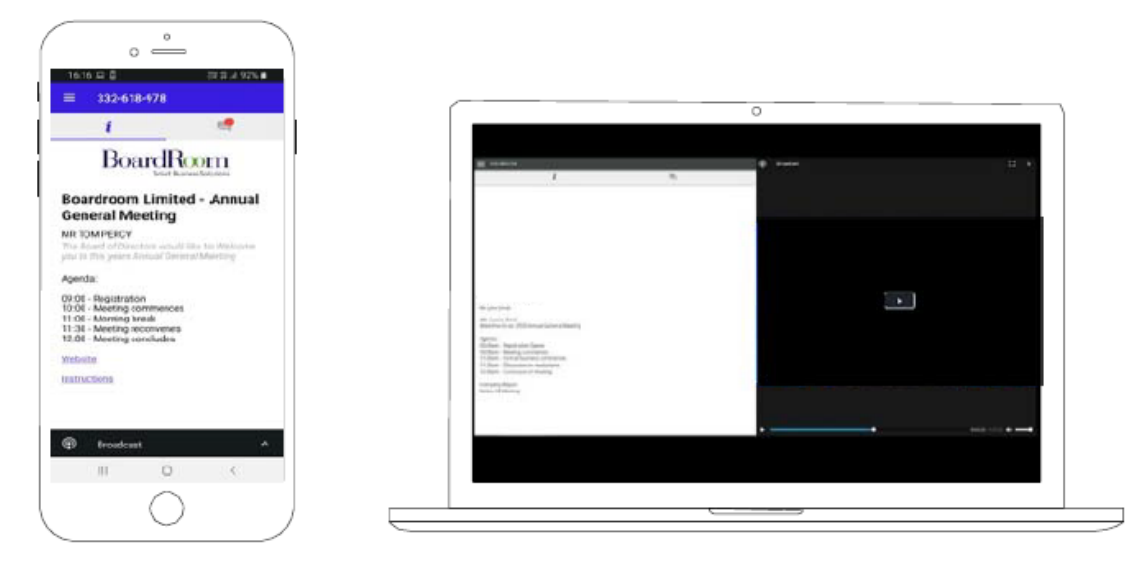

To activate the webcast, please click on the Broadcast bar on the screen. If prompted, you may have to click the play button in the window to initiate the broadcast.

Once you select to view the webcast it can take up to approximately 30 seconds for the live feed to appear on some devices.

NOTE: We recommend once you have logged in, you keep your browser open for the duration of the meeting. If you close your browser you will be asked to repeat the login process.

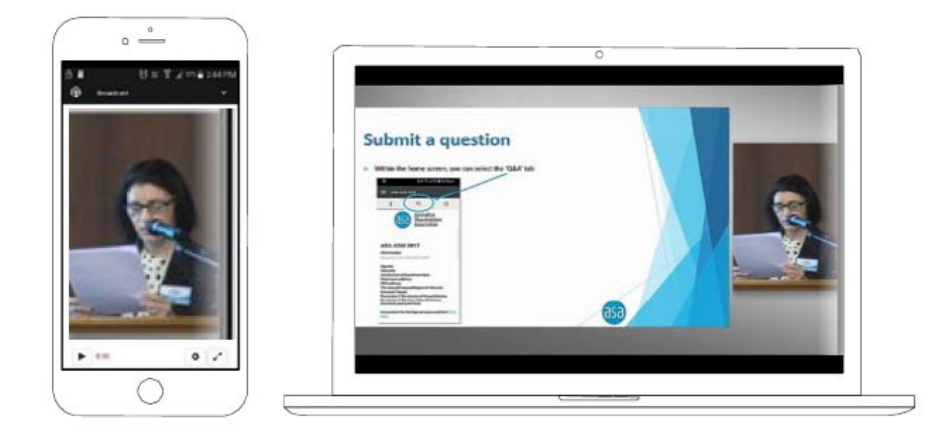

## To Ask a Question (for Shareholders and Appointed Proxyholders Only)

#### Asking a Question Online

- 1. Select the question icon  $\blacksquare$ .
- 2. Please type the resolution number first (if relevant) and then the question.
- 3. Select the send icon  $\triangleright$ .
- 4. You will receive confirmation that your question has been received.

#### Asking a Question By Phone

- 1. Please call 1800 490 597 or +61 2 8000 4551 if outside Australia. You will be asked for your "Voting Access Code", your name and the name of your holding. If you are also logged into the online Lumi platform, please mute your webcast while on the phone.
- 2. You will be in a waiting room if you join before the AGM begins. At the start of the AGM, you will be admitted to the meeting and can listen to proceedings. When it is time for questions for each item of

business, please press \*1 to join the question queue for that item. When it is your turn, you will be introduced to the meeting, your line will be unmuted and you may start speaking. Your line will be muted again once your question is answered. To register a second question for that item of business, or to make a follow-up comment, please press \*1 again.

- 3. If you would like to cancel your question, please press \*2. If you need assistance from the operator, please press \*0.
- 4. Please note that you will not be able to vote by phone.

The Chair will give all shareholders a reasonable opportunity to ask questions and will endeavour to answer all questions at the meeting. Questions that are similar may be grouped together and answered as one question.

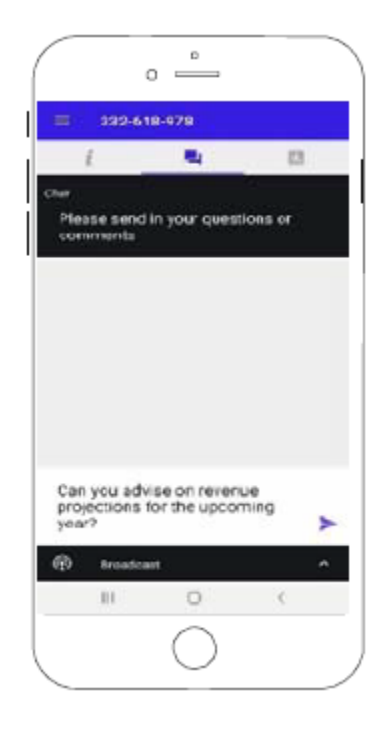

To ensure all shareholders are given a reasonable opportunity to participate, shareholders will be limited to asking two questions per item of business, or one question and one follow-up comment. The Chair retains ultimate discretion to ensure equitable participation by all shareholders.

## To Vote (for Shareholders and Appointed Proxyholders Only)

- 1. When the Chair declares the polls open, the resolutions and voting choices will appear under the voting  $\overline{\mathbf{h}}$ .
- 2. Press the option corresponding with the way in which you wish to vote.
- 3. Once the option has been selected, the vote will appear in blue.
- 4. If you change your mind and wish to change your vote, you can simply press the new vote or cancel your vote at any time before the Chair closes the polls.
- 5. The number of items you have voted upon (and the total to be voted) will be shown at the top of the screen.

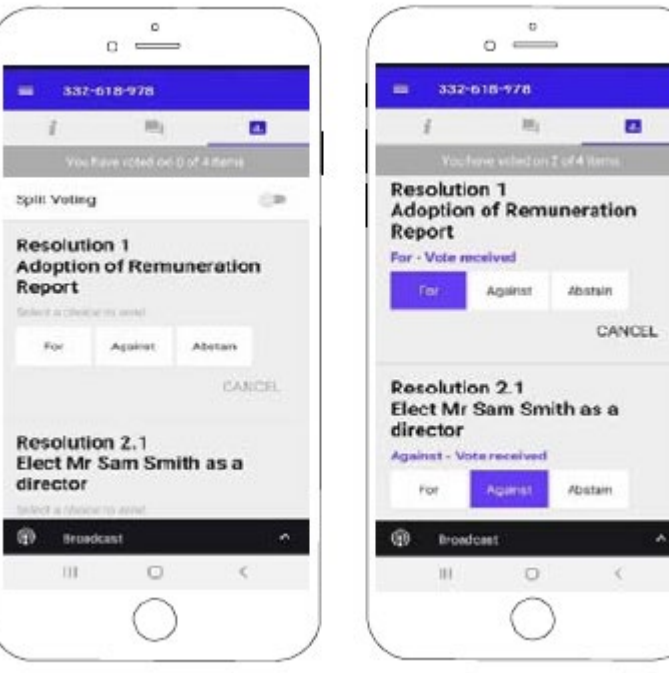

6. Please note that on some devices the webcast may need to be minimised to vote. This can be done by selecting the arrow in the Broadcast bar. Audio will still be available during this. To return to the webcast after voting, please select the arrow again.

Upon conclusion of the meeting, the home screen will be updated to state that the meeting is now closed.

Need help? If you require any help using this system prior to or during the Meeting, please call 1300 737 760 or +61 2 9290 9600 so that the share registry (Boardroom Pty Ltd) can assist you.

#### For other investor queries:

Ingrid Groer, CFA Head of Investor Relations VGI Partners Global Investments Limited Phone: 1800 571 917 (inside Australia) +61 2 9237 8923 (outside Australia) Email: investor.relations@vgipartners.com

# **Country Codes**

For overseas shareholders, select your country code from the list below and enter it into the password field.

l.

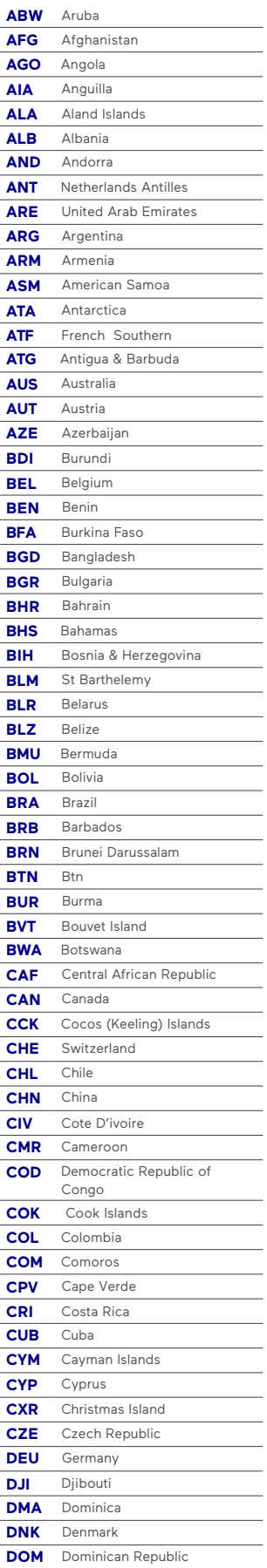

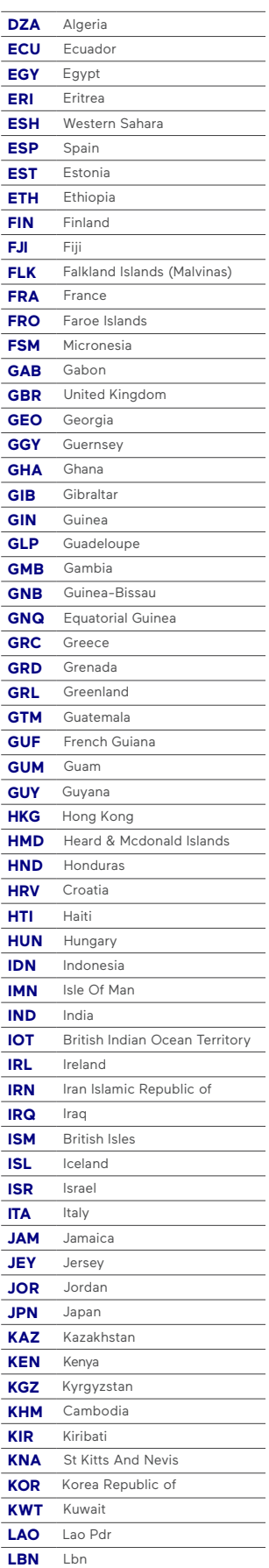

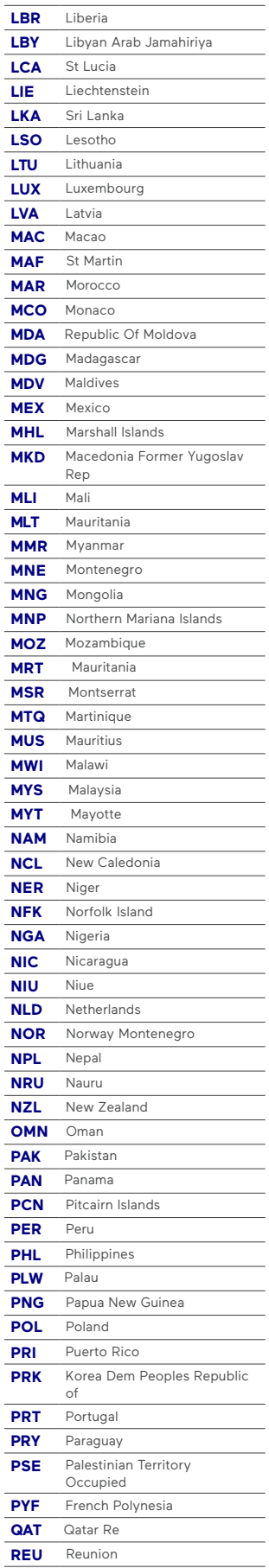

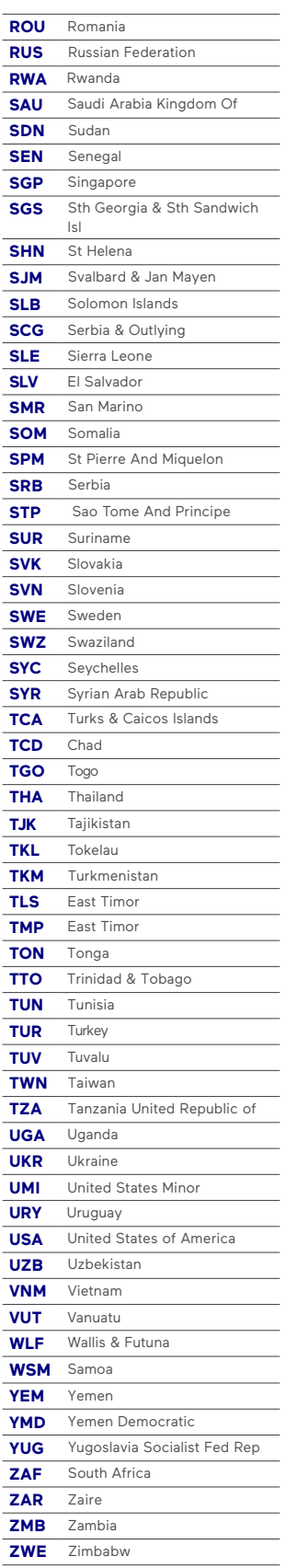